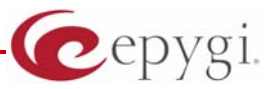

# Release Note QuadroM-E1T1 5.2.6, Edition 1

THIS DOCUMENT CONTAINS CONFIDENTIAL AND PROPRIETARY INFORMATION OWNED BY EPYGI TECHNOLOGIES LTD. ANY COPYING, USE OR DISCLOSURE OF THE DOCUMENT OR THE INFORMATION CONTAINED HEREIN WITHOUT THE WRITTEN PERMISSION OF EPYGI TECHNOLOGIES LTD. IS STRICTLY PROHIBITED.

THIS DOCUMENT IS PROVIDED TO YOU FOR INFORMATIONAL PURPOSES ONLY. The information furnished in this document, believed by Epygi Technologies to be accurate as of the date of publication, is subject to change without notice. Epygi Technologies assumes no responsibility for any errors or omissions in this document and shall have no obligation to you as a result of having made this document available to you or based upon the information it contains.

Epygi is a registered trademark of Epygi Technologies, Ltd. All other products and services are the registered trademarks of their respective holders

#### **1 Introduction**

The following release notes describe hardware and software requirements to use the

#### **QuadroM-E1T1 software 5.2.6 Date: April 11, 2011**

Enhancements, bug fixes and known issues incorporated in this software will also be listed.

## Date: April 15, 2011

#### **2 Requirements**

#### **2.1 Hardware requirements**

The software can be used on all QuadroM-E1T1 models:

The model name is written on the back plate of the unit.

#### **2.2 Software requirements**

Software upgrade can be made without issues from software versions higher than **4.1.10**.

## **3 New Features History**

The table below indicates a high-level list of new features that have been added beginning with the most recent QuadroM-E1T1 release.

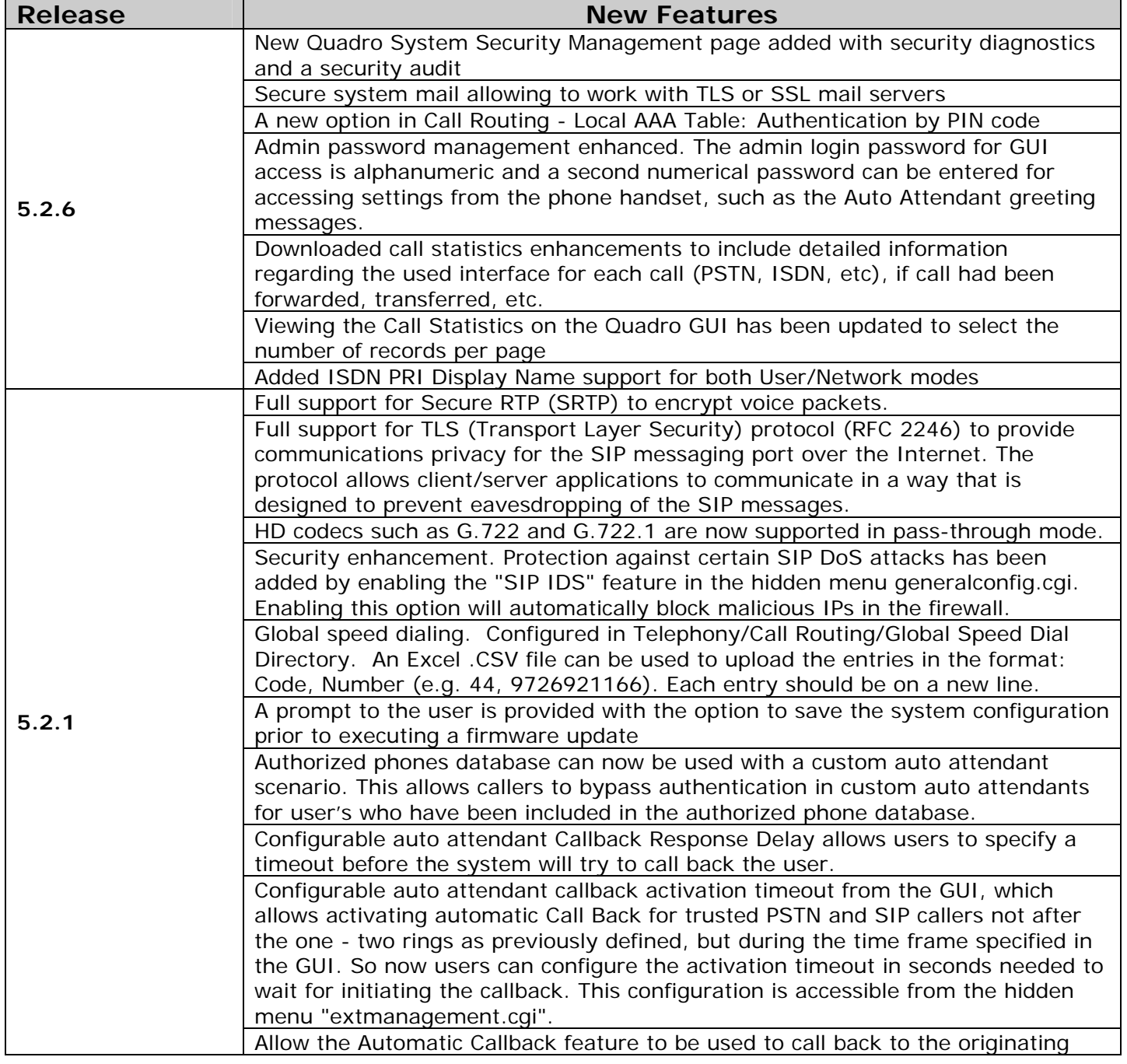

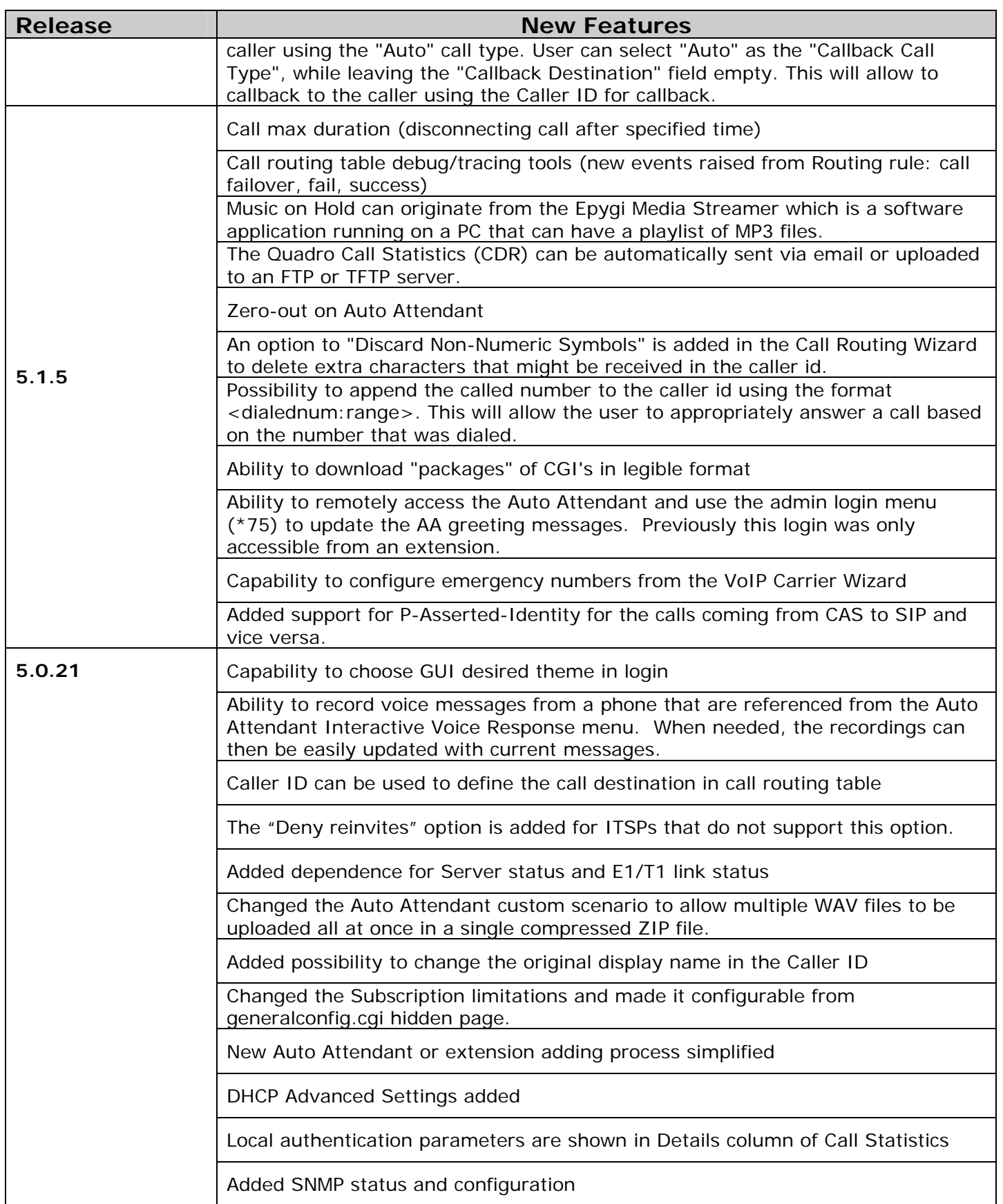

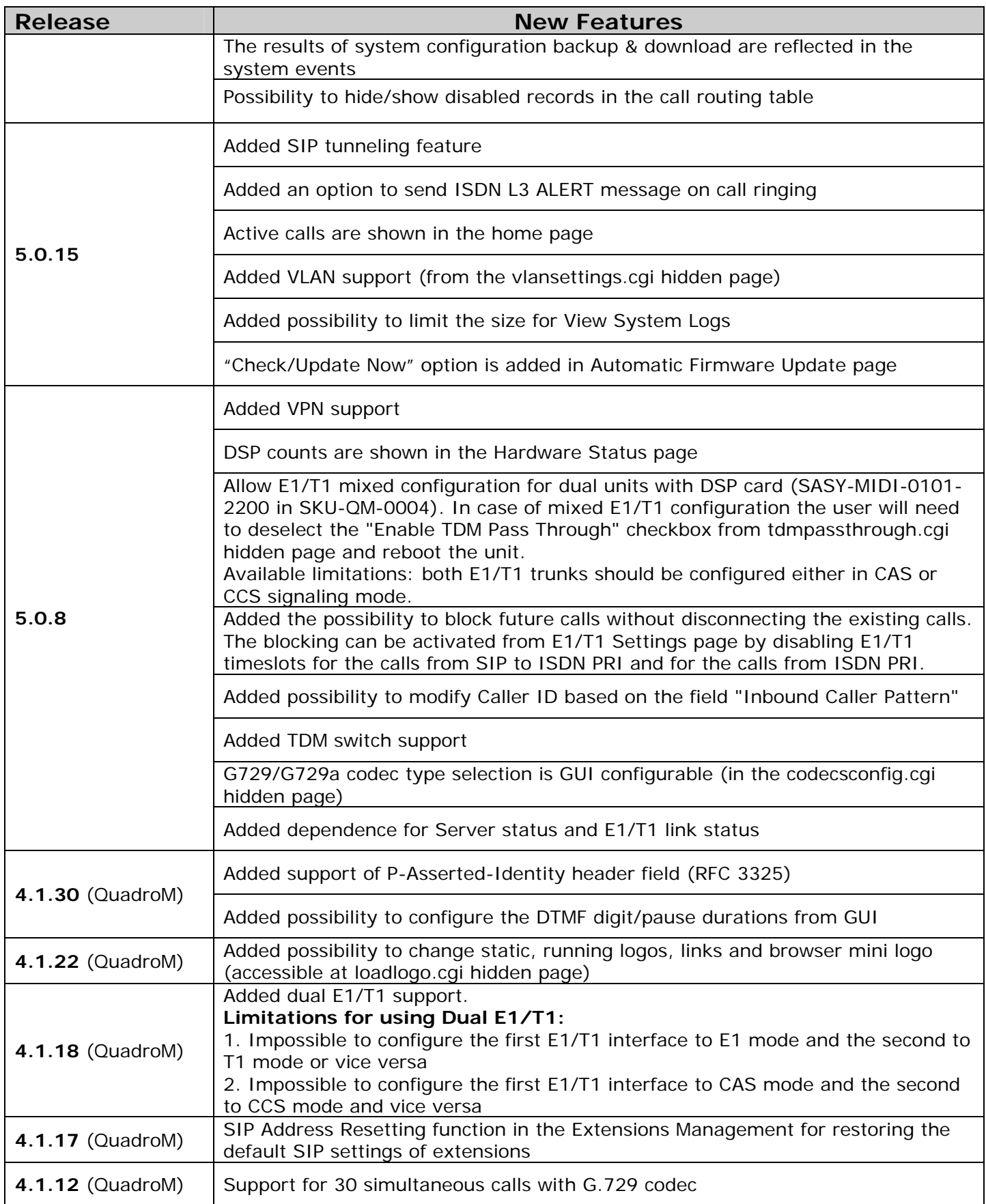

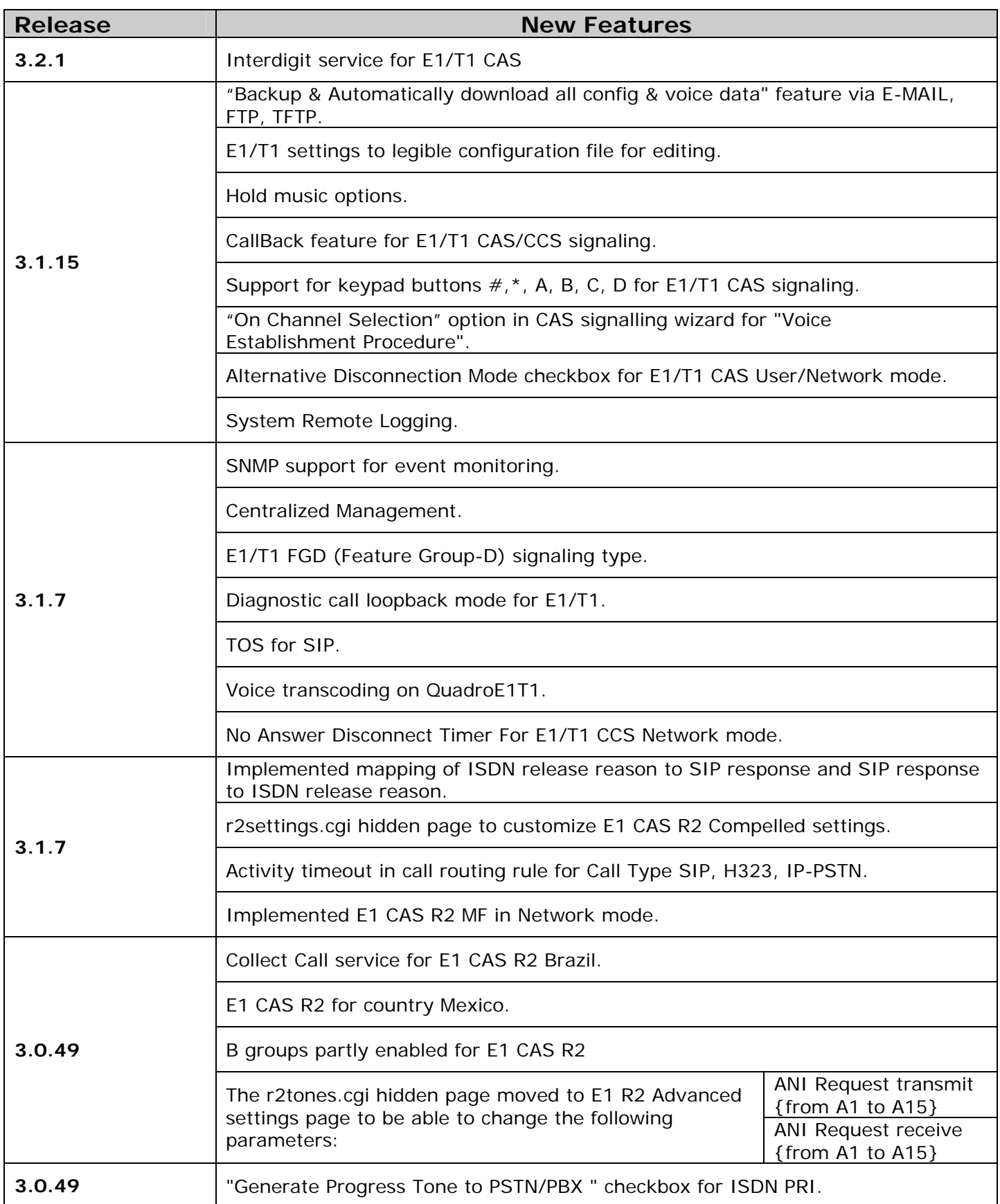

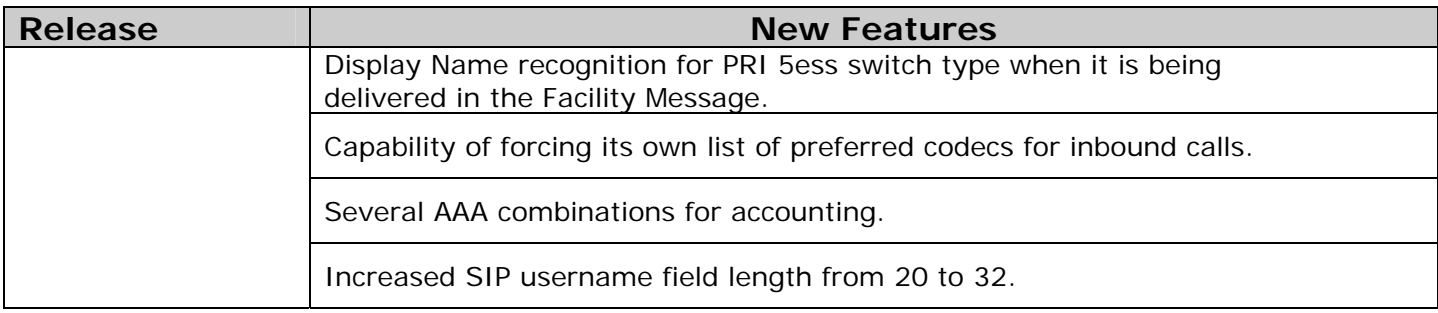

## **4 Changed Features History**

The following table provides a high-level list of changed features that have been changed beginning with the most recent QuadroM-E1T1 release.

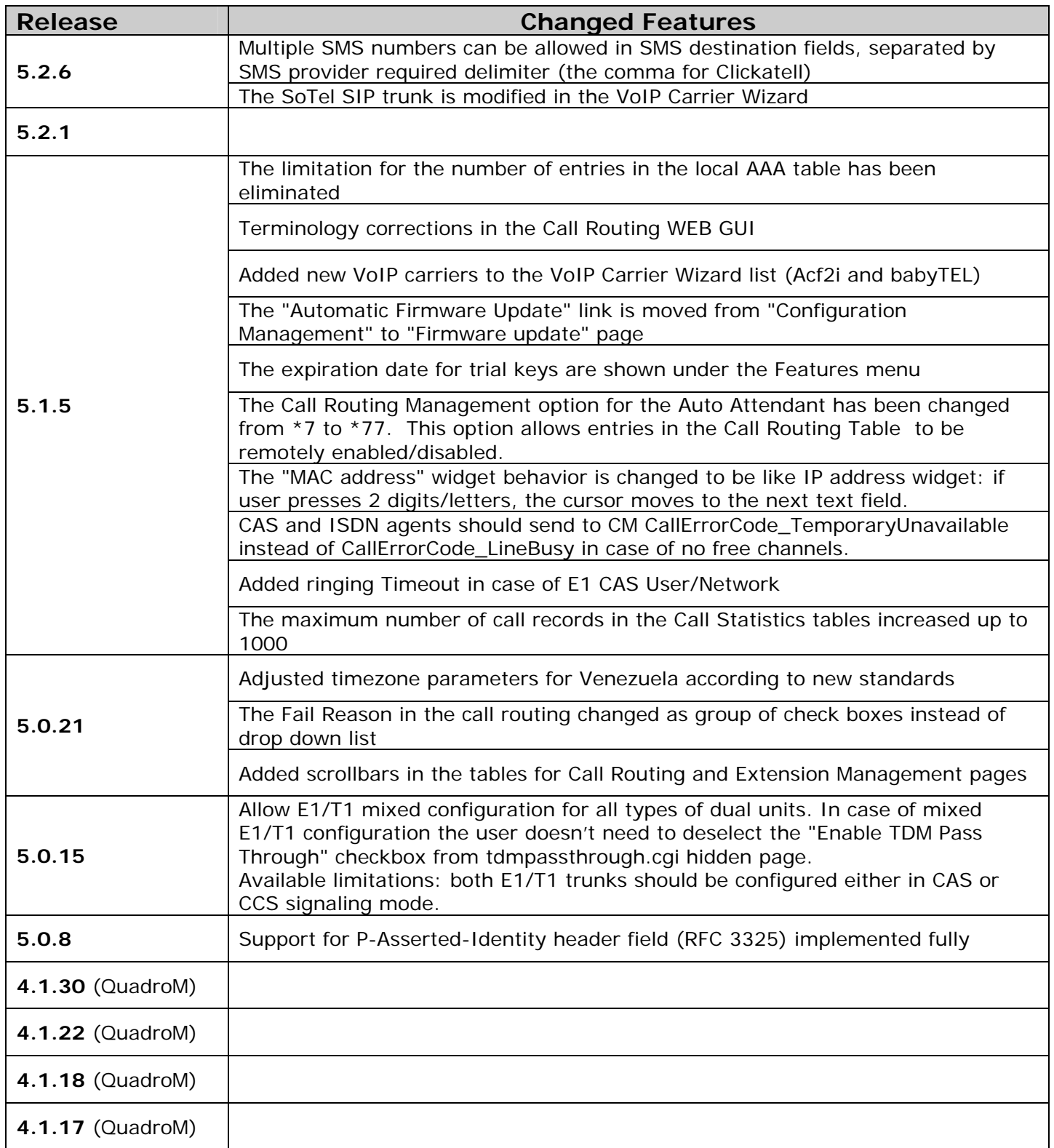

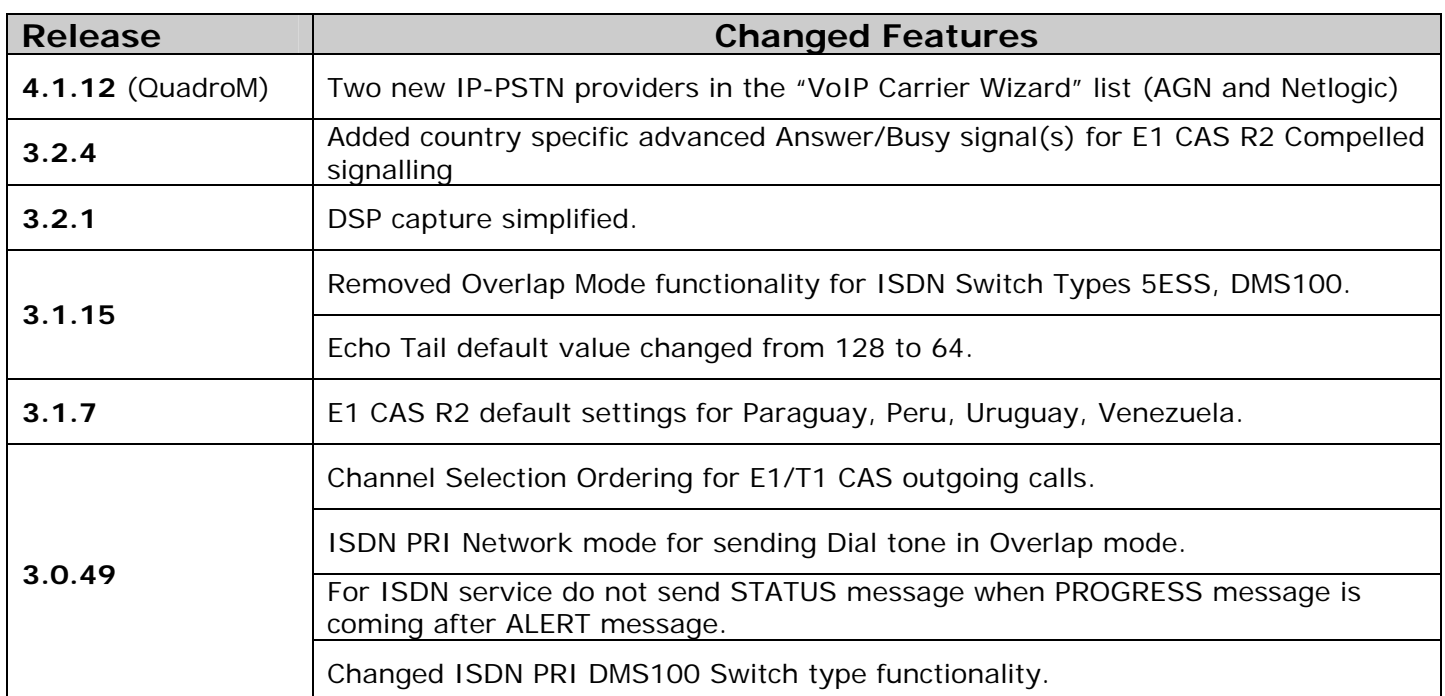

## **5 Fixed issues**

**Issues fixed since version 5.2.1:** 

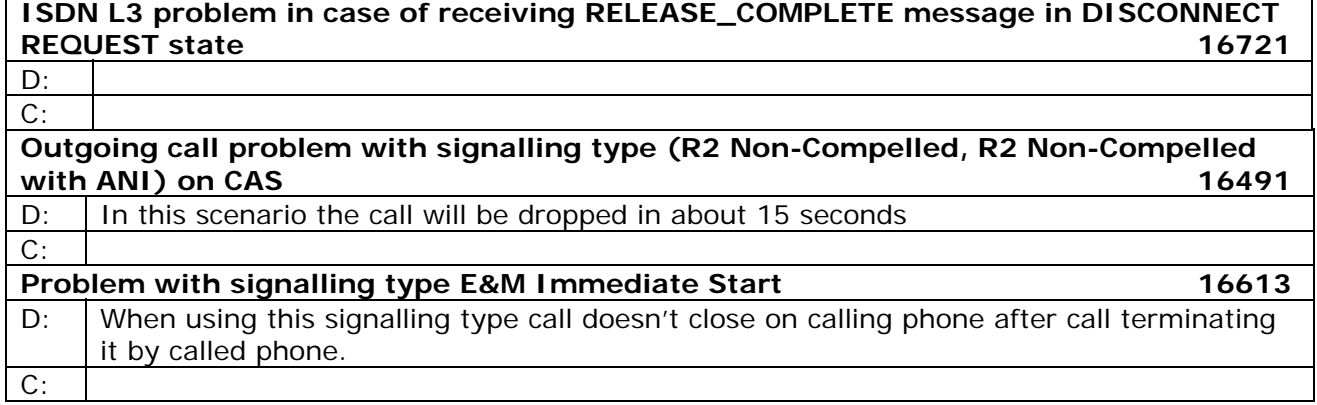

#### **6 Known Issues**

#### D: Description

C: Consequences

Fix: What to do to avoid the situation, or what to do in case the situation has occurred.

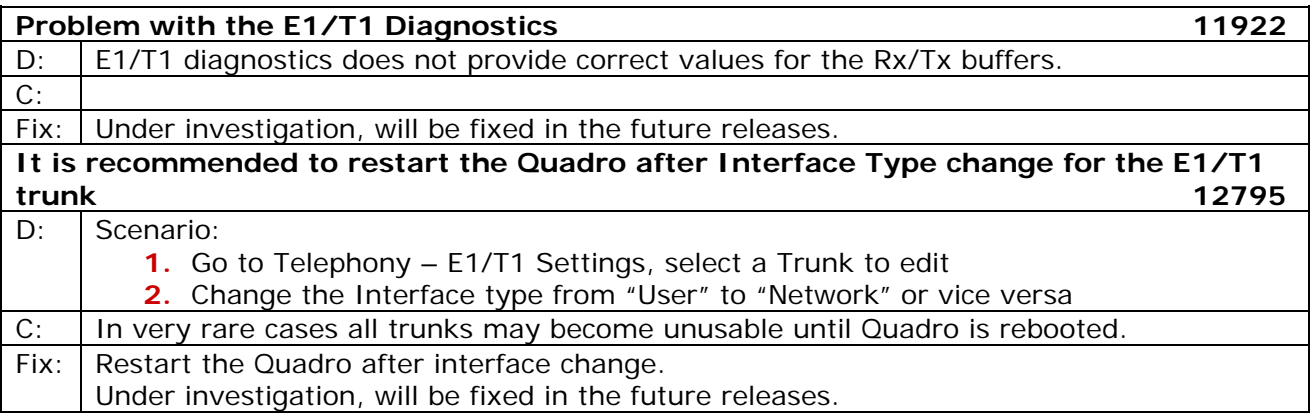

## **7 Upgrading Instructions**

#### **7.1 General hints**

It is recommended to execute the update by downloading the software first to a PC located in the LAN of the Quadro and perform the firmware update from the LAN side. This is to ensure that the Internet connection will not affect the upgrade process.

Remember that some data is lost during upgrade:

- **Call Statistics** Workaround - to save the existing call statistics, download it to the PC from Call Statistics-Statistics Settings before performing the firmware update.
- **All custom voice greetings**  Workaround – backup and download all configuration and voice data to a PC.
- **All custom recordings for the custom Auto Attendant** Workaround – backup and download all configuration and voice data to a PC
- **•** Transfer statistics for the network
- **Event log**
- **DHCP leases**

The following steps describe how to correctly perform the firmware update to avoid losing the custom voice greetings and recordings for custom auto attendants:

- Save the current configuration by doing a Backup and Download of all config and voice data (System/Configuration Management-Backup and download all config and voice data).
- Perform the Firmware Update.

All custom voice greetings and all recordings for the custom Auto Attendants can be restored by uploading the configuration that was saved in Step 1 (System/Configuration Management- Upload and Restore all config and voice data).